<u>Go to 'online.dib.ae' → Select Need Help >> Forgot username</u>

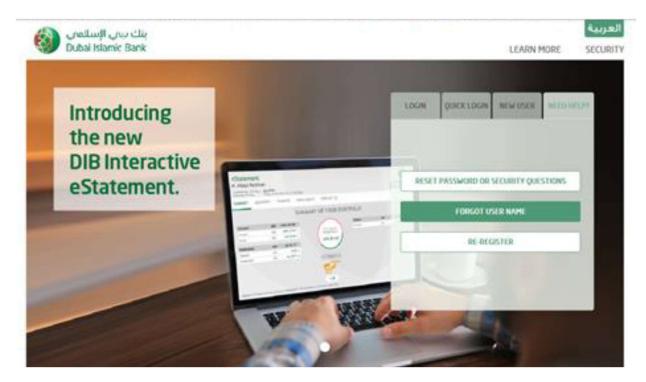

## Select 'non-individual ', 'non-card holder' and enter all the details

| بنك ىبىي الإسلامي<br>Dubai Islamic Bank |                                                          | LEARN MORE | العربية<br>SECURITY |
|-----------------------------------------|----------------------------------------------------------|------------|---------------------|
|                                         | Forgot / Retrieve User Name                              |            |                     |
|                                         | Select Customer Type      INDIVIDUAL      NON INDIVIDUAL |            |                     |
|                                         | Select Relationship Type CARD HOLDER NON CARD HOLDER     |            |                     |
|                                         | • Enter below details to get your USER NAME              |            |                     |
|                                         | Mobile Number:*                                          |            |                     |
|                                         | Email Address:*                                          |            |                     |
|                                         | Account Number:*                                         |            |                     |
|                                         | QZADUG                                                   |            |                     |
|                                         |                                                          |            |                     |

Enter OTP and complete the transaction. Username will be sent to the registered email id

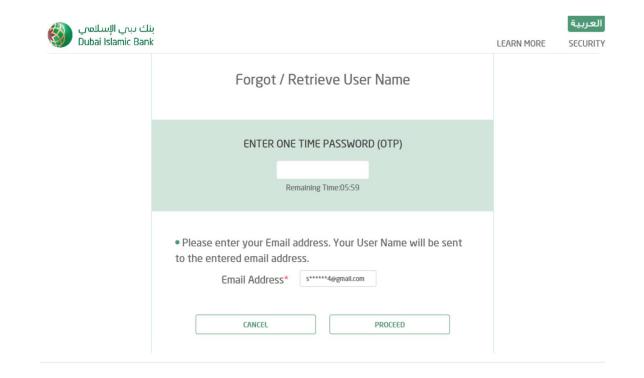